# **CR5000 Overview**

*The CR5000 provides precision measurement capabilities in a rugged, battery-operated package. The system makes measurements at a rate of up to 5,000 samples/second with 16-bit resolution. The CR5000 includes CPU, keyboard display, power supply, and analog and digital inputs and outputs. The on-board, BASIC-like programming language includes data processing and analysis routines. PC9000 Software provides program generation and editing, data retrieval, and realtime monitoring.*

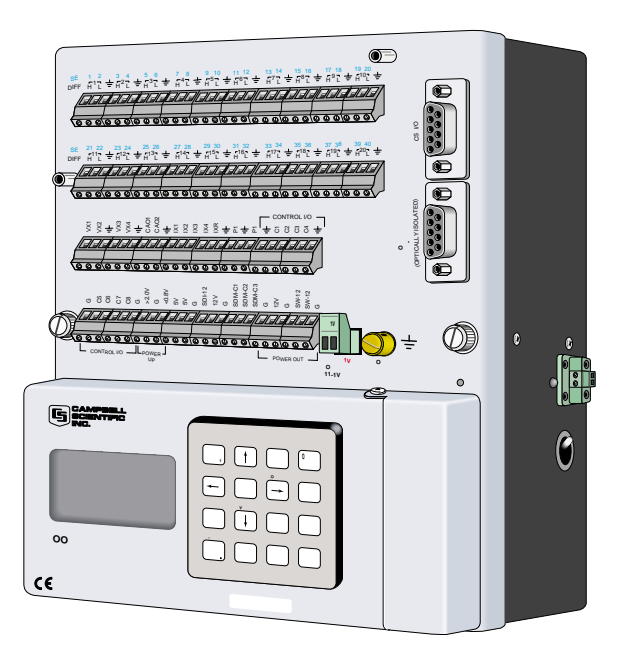

FIGURE OV1-1. CR5000 Measurement and Control System

# **OV1. Physical Description**

Figure OV1-2 shows the CR5000 panel and the associated program instructions. Unless otherwise noted, they are measurement instructions (Section 7).

## **OV1.1 Measurement Inputs**

## **OV1.1.1 Analog Inputs**

There are 20 differential or 40 single-ended inputs for measuring voltages up to ±5 V. A thermistor installed in the wiring panel can be used to measure the reference temperature for thermocouple measurements, and a heavy copper grounding bar and connectors combine with the case design to reduce temperature gradients for accurate thermocouple measurements. Resolution on the most sensitive range is  $0.67 \mu V$ 

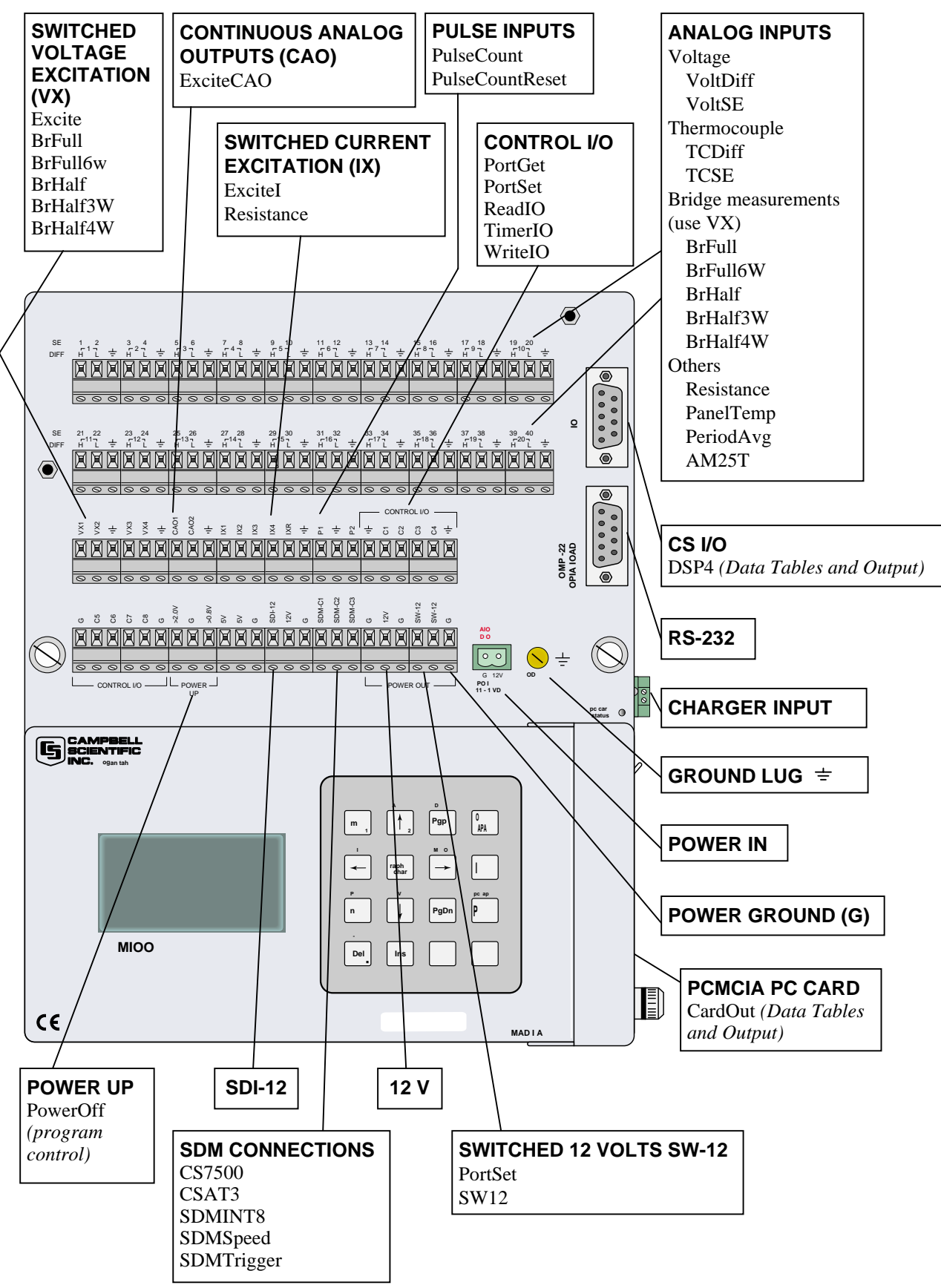

*FIGURE OV1-2. CR5000 Panel and Associated Instructions.*

#### **OV1.1.2 Signal Grounds ( )**

The terminals marked with  $\pm$  are used to connect the ground reference for measurements and shield wires.

#### **OV1.1.3 Power Ground (G)**

The G terminals (power grounds) are intended to carry return currents from the SV, SW-12, 12V, and C1-C8.

#### **OV1.1.4 Ground Lug**

The large ground lug is used to connect a heavy gage wire to earth ground. A good earth connection is necessary fix the ground potential of the datalogger and to send to earth transients that come in on either the G or  $\pm$  terminals or are shunted to ground via the spark gaps protecting other inputs.

#### **OV1.1.5 Power In**

The G and 12V terminals on the unplugable Power In connector are for connecting power from an external battery to the CR5000. These are the only terminals that can be used to input battery power; the other 12V and SW-12V terminals are out only. Power from this input will not charge internal CR5000 batteries. Power to charge the internal batteries (17-28 VDC or 18 VRMS AC) must be connected to the charger input on the side of the LA battery back.

#### **OV1.1.6 Switched 12 Volts SW-12**

The SW-12 terminals provide an unregulated 12 volts that can be switched on and off under program control.

#### **OV1.1.7 Switched Voltage Excitation (VX)**

Four switched excitation channels provide precision programmable voltages within the  $\pm$ 5 Volt range for bridge measurements. Each analog output will provide up to 50 mA between ±5 V.

#### **OV1.1.8 Switched Current Excitation (IX)**

Four Switched Current Excitation channels provide precision current excitations programmable within ±2.5 mA for resistance or bridge measurements.

#### **OV1.1.9 Continuous Analog Outputs (CAO)**

Two Continuous Analog Outputs (CAO) with individual outputs under program control for proportional control (e.g., PID algorithm) and waveform generation. Each analog output will provide up to 15 mA between  $\pm$ 5 V.

## **OV1.1.10 Control I/O**

There are 8 digital Input/Output channels (0 V low, 5 V high) for frequency measurement, digital control, and triggering.

## **OV1.1.11 Pulse Inputs**

Two Pulse input channels can count pulses from high-level (5 V square wave), switch closure, or low-level A/C signals.

## **OV1.1.12 Power Up**

The CR5000 allows shutting off power under program control. The Power Up inputs allow an external signal to awaken the CR5000 from a powered down state (PowerOff, Section 9). When the CR5000 is in this power off state the ON Off switch is in the on position but the CR5000 is off. If the "<0.5 " input is switched to ground or if the ">2" input has a voltage greater than 2 volts applied, the CR5000 will awake, load and run the " run on power-up" program. If the "< 0.5" input continues to be held at ground while the CR5000 is powered on and goes through its 2-5 second initialization sequence, the CR5000 will not run " run on power-up" program.

## **OV1.1.13 SDM Connections**

The Synchronous Device for Measurement (SDM) connections C1,C2, and C3 along with the adjacent 12 volts and ground terminals are used to connect SDM sensors and peripherals.

## **OV1.2 Communication and Data Storage**

### **OV1.2.1 PCMCIA PC Card**

One slot for a Type I/II/III PCMCIA card. The keyboard display is used to check card status. The card must be powered down before removing it. The card will be reactivated if not removed.

Removing a card while it is active can cause garbled data and can actually damage the card. Do not switch off the CR5000 power while the card is present and active. **CAUTION**

### **OV1.2.2 CS I/O**

A 9-pin serial I/O port supports CSI peripherals.

### **OV1.2.3 Computer RS-232**

RS-232 Port

# **OV1.3 Power Supply and AC Adapter**

The CR5000 has two base options the low profile without any power supply and the lead acid battery power supply base. The low profile base requires an external DC power source connected to the Power In terminal on the panel.

The battery base has a 7 amp hour battery with built in charging regulator and includes an AC adapter for use where 120 VAC is available (18 VAC RMS output). Charging power can also come from a 17-28 VDC input such as a solar panel. The DCDC18R is available for stepping the voltage up from a nominal 12 volt source (e.g., vehicle power supply) to the DC voltage required for charging the internal battery.

# **OV2. Memory and Programming Concepts**

## **OV2.1 Memory**

The CR5000 has 2MB SRAM and 1MB Flash EEPROM. The operating system and user programs are stored in the flash EEPROM. The memory that is not used by the operating system and program is available for data storage. The size of available memory may be seen in the status file. Additional data storage is available by using a PCMCIA card in the built in card slot.

## **OV2.2 Measurements, Processing, Data Storage**

The CR5000 divides a program into two tasks. The **measurement task** manipulates the measurement and control hardware on a rigidly timed sequence. The **processing task** processes and stores the resulting measurements and makes the decisions to actuate controls.

The measurement task stores raw Analog to Digital Converter (ADC) data directly into memory. As soon as the data from a scan is in memory, the processing task starts. There are at least two buffers allocated for this raw ADC data (more under program control), thus the buffer from one scan can be processed while the measurement task is filling another.

When a program is compiled, the measurement tasks are separated from the processing tasks. When the program runs, the measurement tasks are performed at a precise rate, ensuring that the measurement timing is exact and invariant.

#### **Processing Task:** Measurement Task:

Digital I/O task Read and writes to digital I/O ports (ReadI/O, WriteI/O)

Processes measurements Determines controls (port states) to set next scan Stores data

Analog measurement and excitation sequence and timing Reads Pulse Counters Reads Control Ports (GetPort) Sets control ports (SetPort)

# **OV2.3 Data Tables**

The CR5000 can store individual measurements or it may use its extensive processing capabilities to calculate averages, maxima, minima, histogams, FFTs, etc., on periodic or conditional intervals. Data are stored in tables such as listed in Table OV2-1. The values to output are selected when running the program generator or when writing a datalogger program directly.

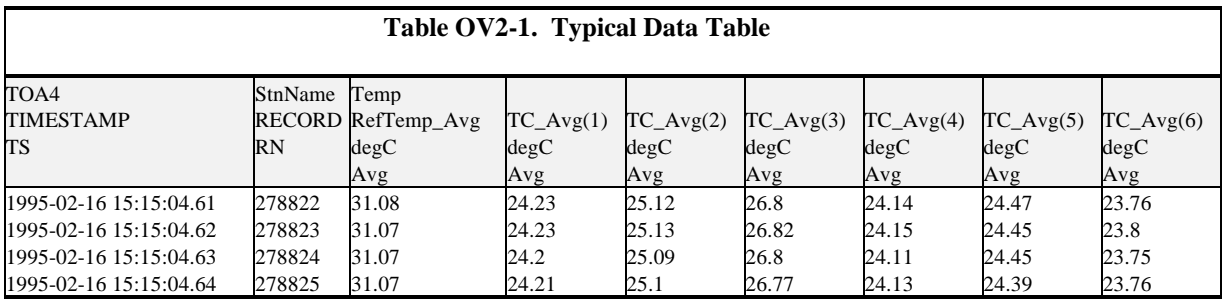

# **OV3. PC9000 Application Software**

PC9000 is a Windows<sup>TM</sup> application for use with the CR5000. The software supports CR5000 program generation, real-time display of datalogger measurements, graphing, and retrieval of data files.

## **OV3.1 Hardware and Software Requirements**

The following computer resources are necessary:

- IBM PC, Portable or Desktop
- 8 Meg of Ram
- VGA Monitor
- Windows 95 or newer
- 30 Meg of Hard Drive Space for software
- 40 Meg of Hard Drive Space for data
- RS232 Serial Port

The following computer resources are recommended:

- 16 Meg of Ram
- 33 MHz 486 or faster
- **Mouse**

## **OV3.2 PC9000 Installation**

To install the PC9000 Software:

- Start Microsoft Windows
- Insert diskette 1 (marked 1 of 2) in a disk drive.
- From the Program Manager, select **F**ile menu and choose **R**un
- Type (disk drive):\setup and press Enter e.g. a:\setup<Enter>
- The setup routine will prompt for disk 2.

You may use the default directory of PC9000 or install the software in a different directory. The directory will be created for you.

To abort the installation, type Ctrl-C or Break at any time.

### **OV3.3 PC9000 Software Overview**

This overview points out the main PC9000 functions and where to find them. PC9000 has extensive on-line help to guide the user in its operation, run PC9000 to get the details. A CR5000 is not necessary to try out the programming and real time display options; a demo uses canned data for viewing. Without a CR5000, there are no communications with the datalogger; operations such as downloading programs and retrieving data will not function.

Figures OV3-1 and OV3-2 show the main PC9000 menus. The primary functions of PC9000 are accessed from the File, Comm, Realtime, and Analysis selections on the main menu (Figure OV3-1).

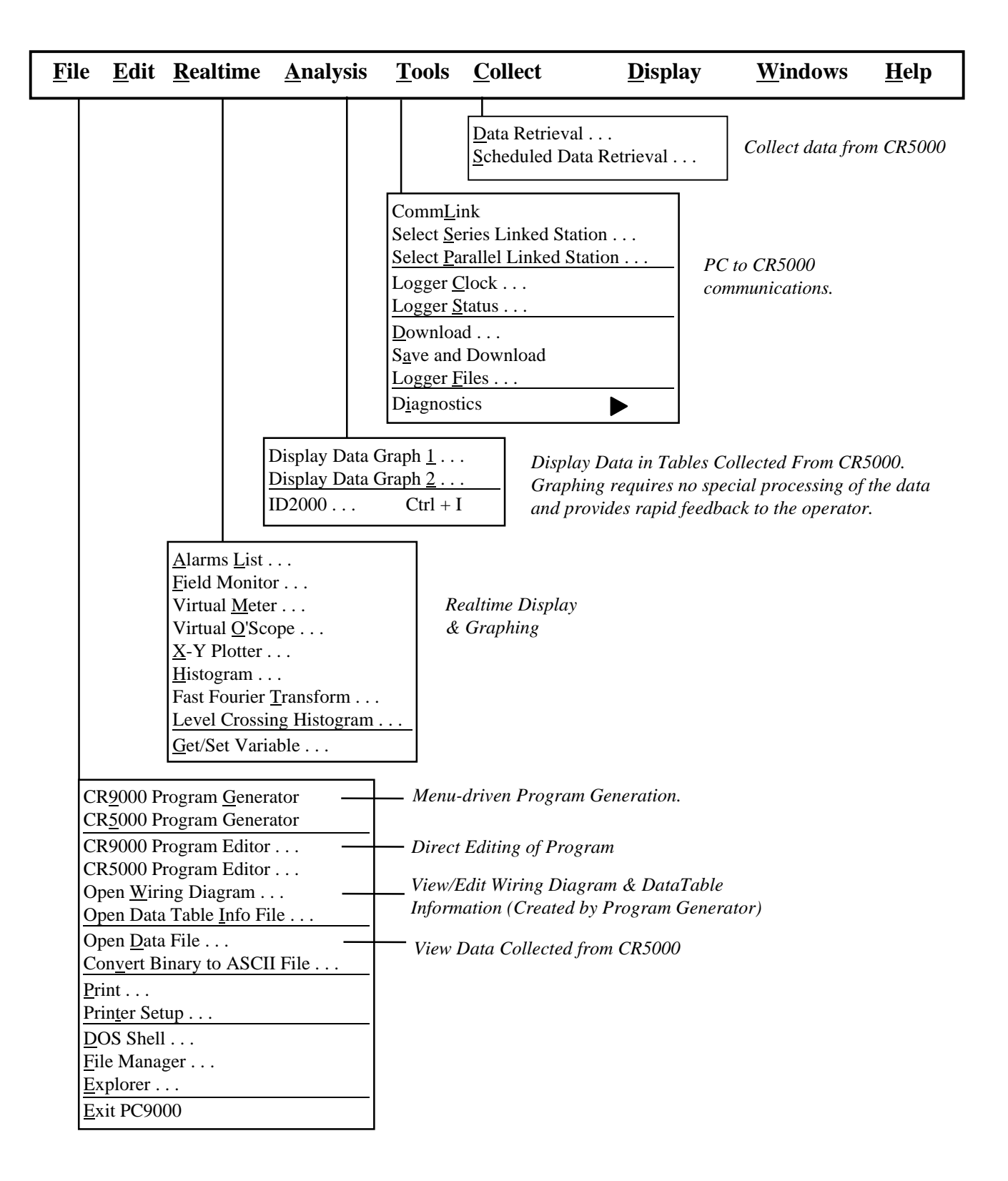

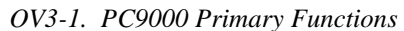

| File Edit Realtime                                                                  | <b>Analysis</b>                                      | <b>Tools</b><br><b>Collect</b>                      | <b>Windows</b><br><b>Display</b>                                                                                 | Help |
|-------------------------------------------------------------------------------------|------------------------------------------------------|-----------------------------------------------------|----------------------------------------------------------------------------------------------------|------|
| Undo<br>Date & Time<br>Select All<br>Strip Remarks and Spaces $Ctrl + S$            | $Ctrl + Z$                                           | $\text{Colors}\dots$<br>Fonts $\ldots$<br>Defaults  | Change fonts<br>and/or Colors for<br>Active Windows.                                                             |      |
| Cut<br>Copy<br>Paste<br>Delete<br>Delete Line $Ctrl + Y$<br>Wrap Text<br>Go To Line | $Ctrl + X$<br>$Ctrl + C$<br>$Ctrl + V$<br>$Ctrl + W$ | <b>Editing Options for</b><br><b>Active Windows</b> | Tile Horizontal<br>Tile Vertical<br>Cascade<br>Arrange Icons<br>Work Area Setup<br>List of Windows               |      |
| Find<br>Replace                                                                     | $Ctrl + F$<br>$Ctrl + R$                             |                                                     | PC9000 Help Contents<br>Search PC9000 Help                                                                       |      |
|                                                                                     |                                                      |                                                     | CRBasic Help Contents<br>Search CRBasic Help<br>Obtaining Technical Support<br>About PC9000<br>Software Versions |      |

OV3-2. PC9000 Editing, Help, and User Preferences

## **OV3.3.1 File**

#### **Program Generator**

Guides the user through a series of menus to configure the measurement types: thermocouple, voltage, bridge, pulse counting, frequency, and others. Creates a CR5000 program, wiring diagram, output table, description, and configuration file.

#### **Program Editor**

Create programs directly or edit those created by the program generator or retrieved from the CR5000. Provides context-sensitive help for the CR5000's BASIC-like language.

### **OV3.3.2 Edit**

#### **REALTIME**

#### **Virtual Meter**

Updates up to five displays simultaneously. Choices include analog meter, horizontal and vertical bars, independent scaling/offset, multiple alarms, and rapid on-site calibration of sensors

#### **Virtual Oscilloscope**

Displays up to six channels. Time base variable from milliseconds to hours.

#### **X-Y Plotter**

Allows comparison of any two measurements in real time.

### **OV3.3.3 Analysis**

#### **Data Graphing**

Displays up to 16 fields simultaneously as strip charts or two multi-charts with up to 8 traces each. Includes 2D/3D bars, line, log/linear, area, and scatter. Line statistics available for max/min, best fit, mean, and standard deviation. Handles files of unlimited size. Historical graphing requires no special processing of the data and provides rapid feedback to the operator.

#### **OV3.3.4 Tools**

#### **Control and Communications**

Supports PC to CR5000 communications: clock read/set, status read, program download, and program retrieval.

### **OV3.3.5 Collect**

Collect data from CR5000 data tables

### **OV3.3.6 Display**

Configure the font and color scheme in an active window.

### **OV3.3.7 Windows**

Size and arrange windows.

#### **OV3.3.8 Help**

On-line help for PC9000 software.

# **OV4. Keyboard Display**

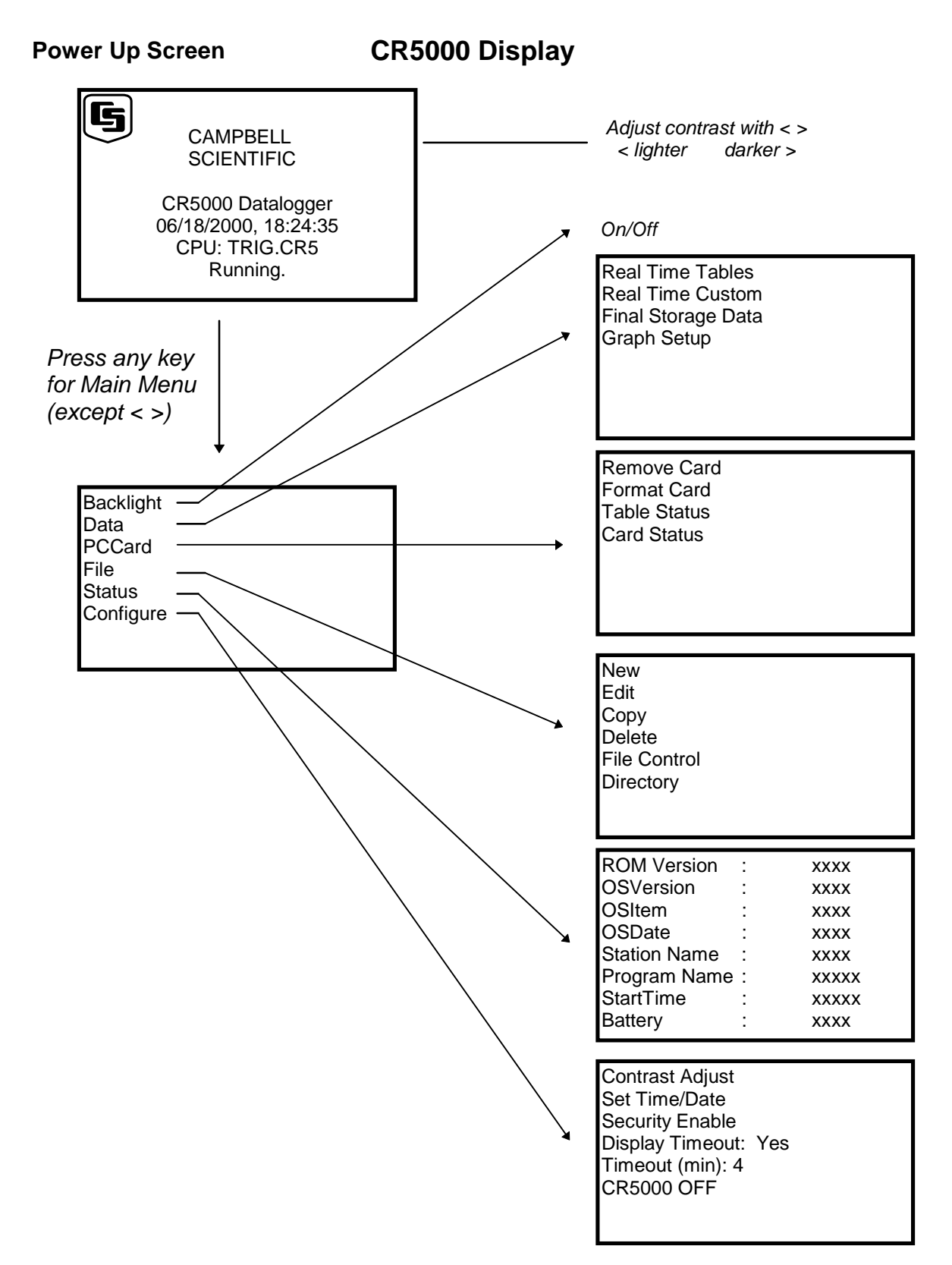

# **4.1 Data Display**

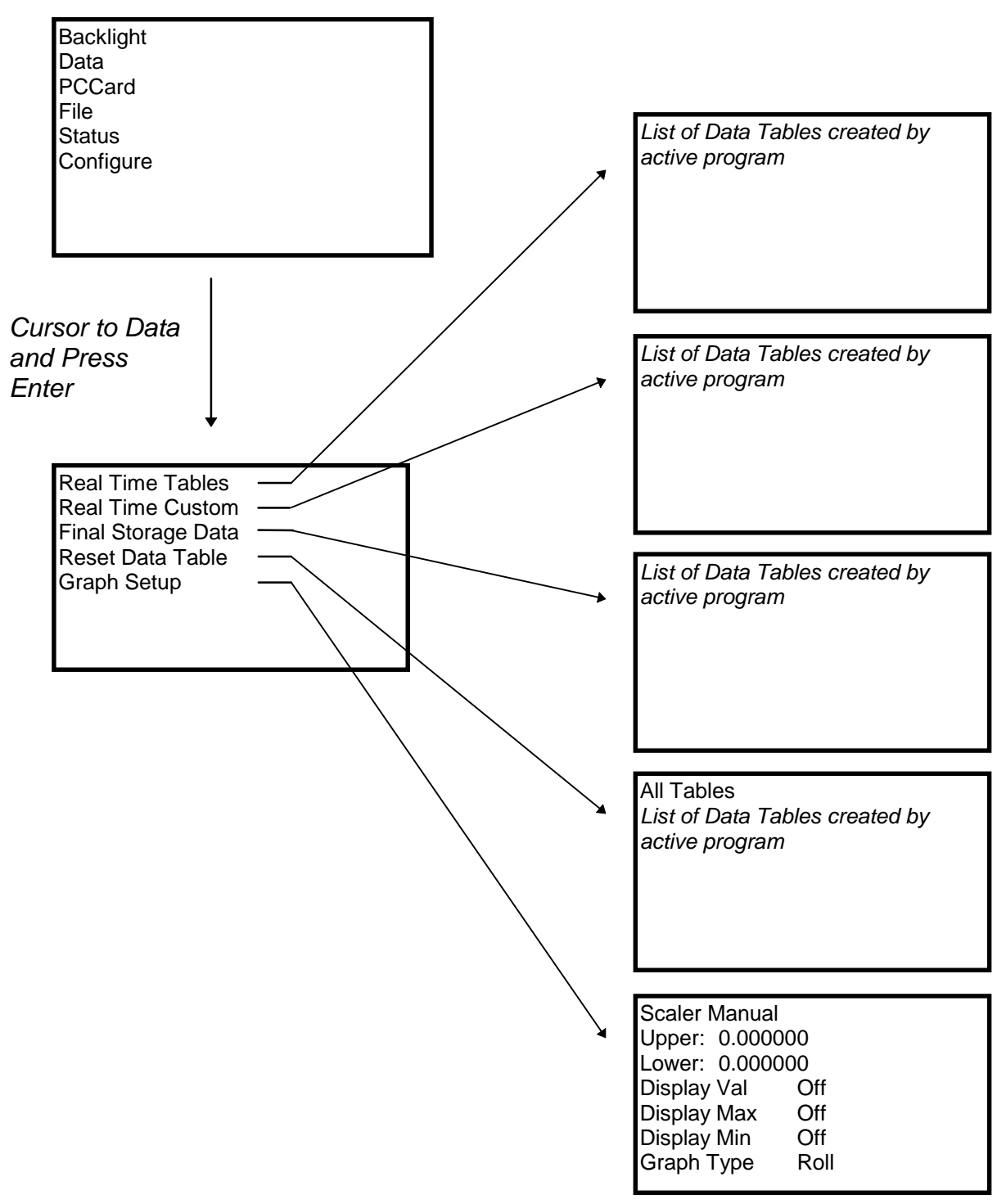

## **4.1.1 Real Time Tables**

*List of Data Tables created by active program. For Example,*

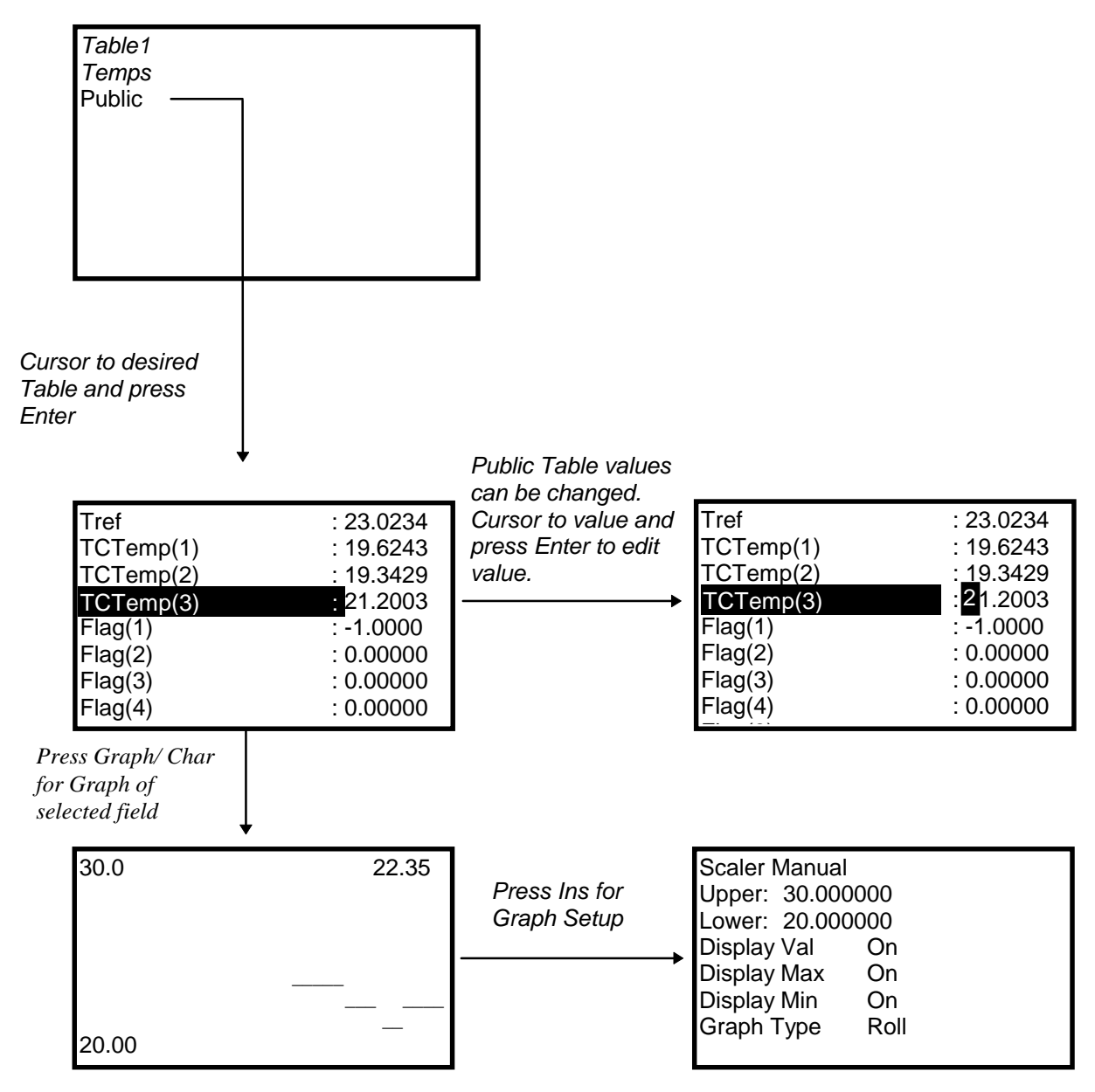

*New values are displayed as they are stored.*

## **4.1.2 Setting up Real Time Custom Display**

*List of Data Tables created by active program. For Example,*

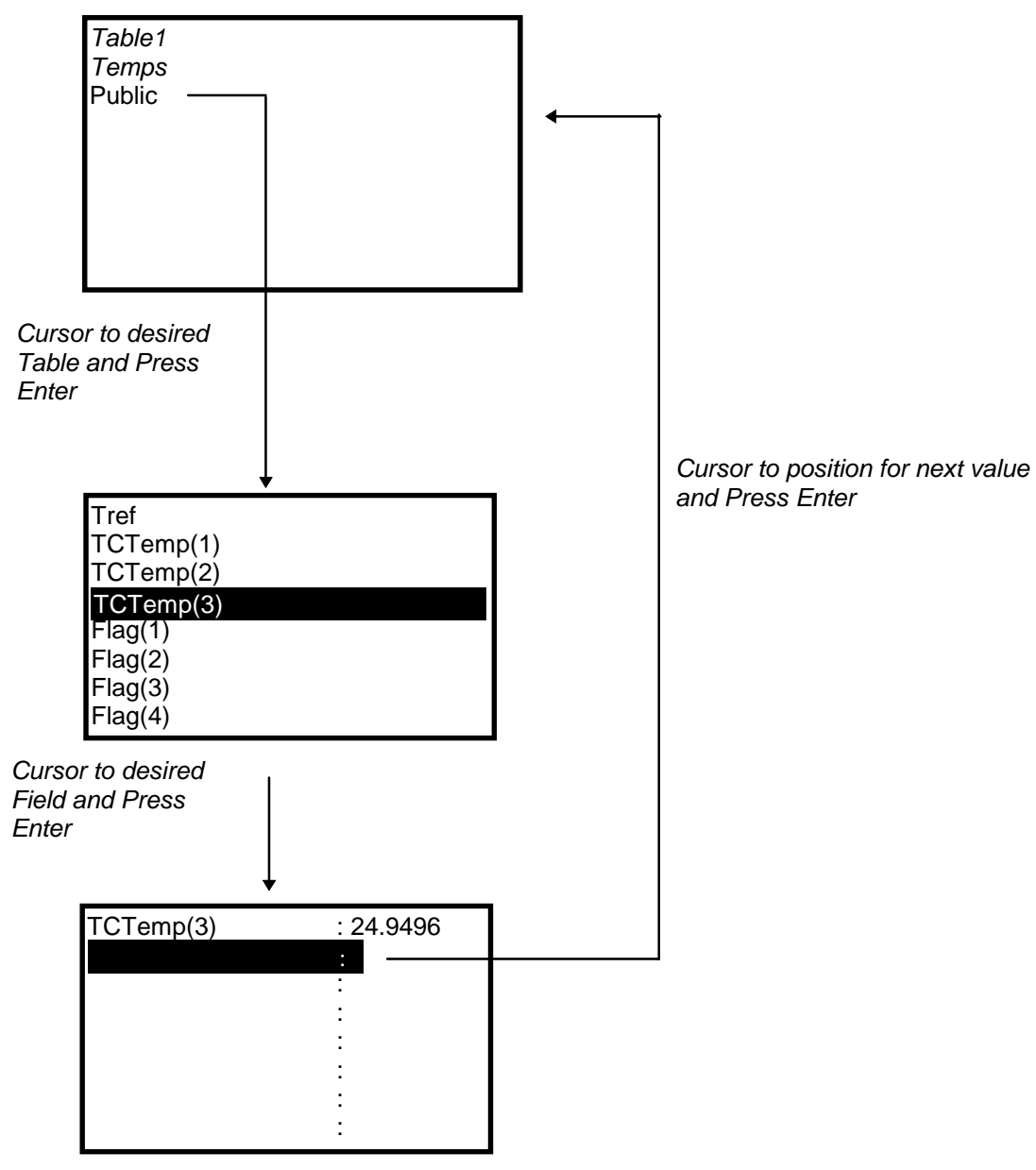

*New values are displayed as they are stored.*

## **4.1.3 Final Storage Tables**

*List of Data Tables created by active program. For Example:*

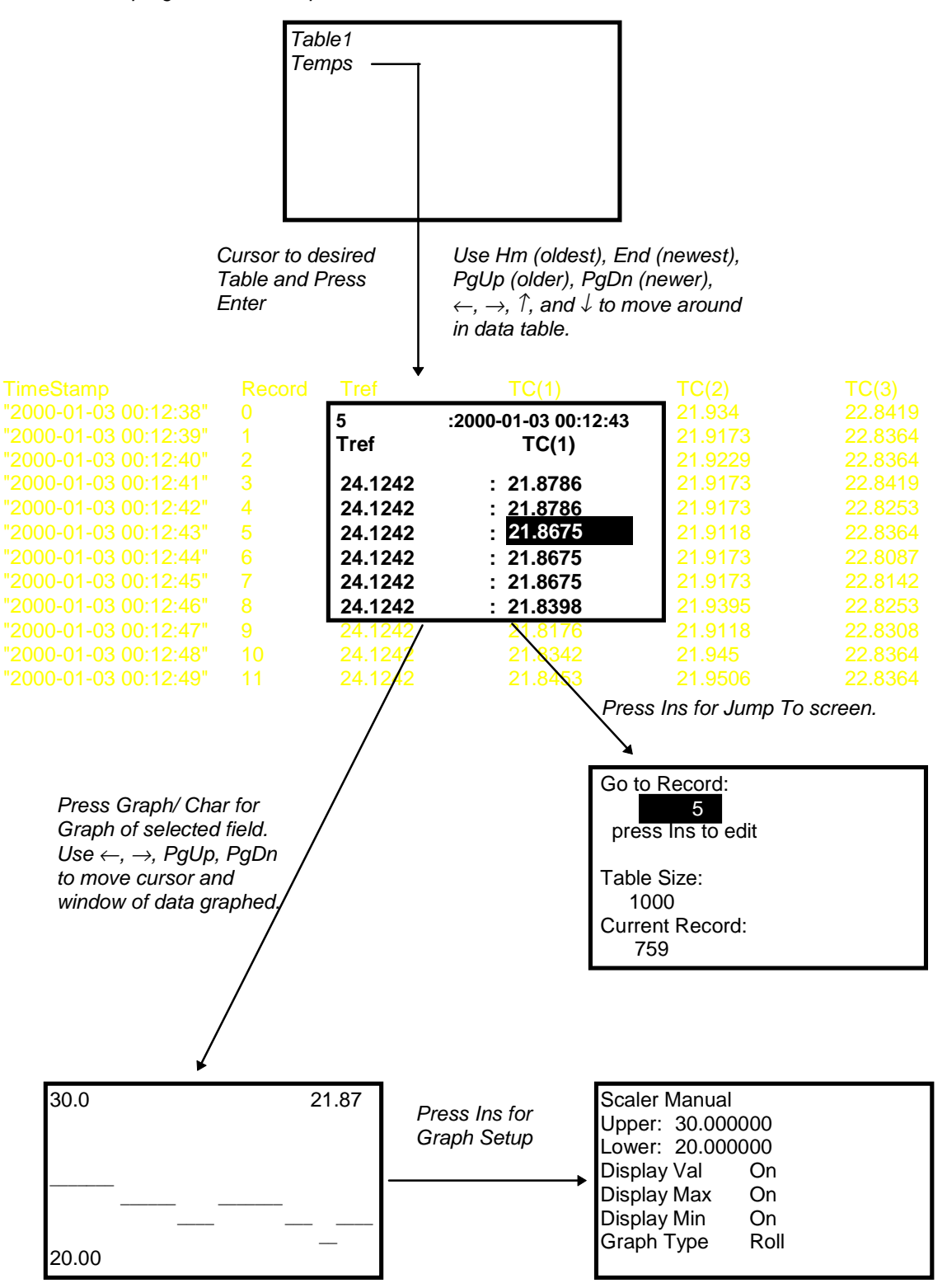

# **4.2 PCCard Display**

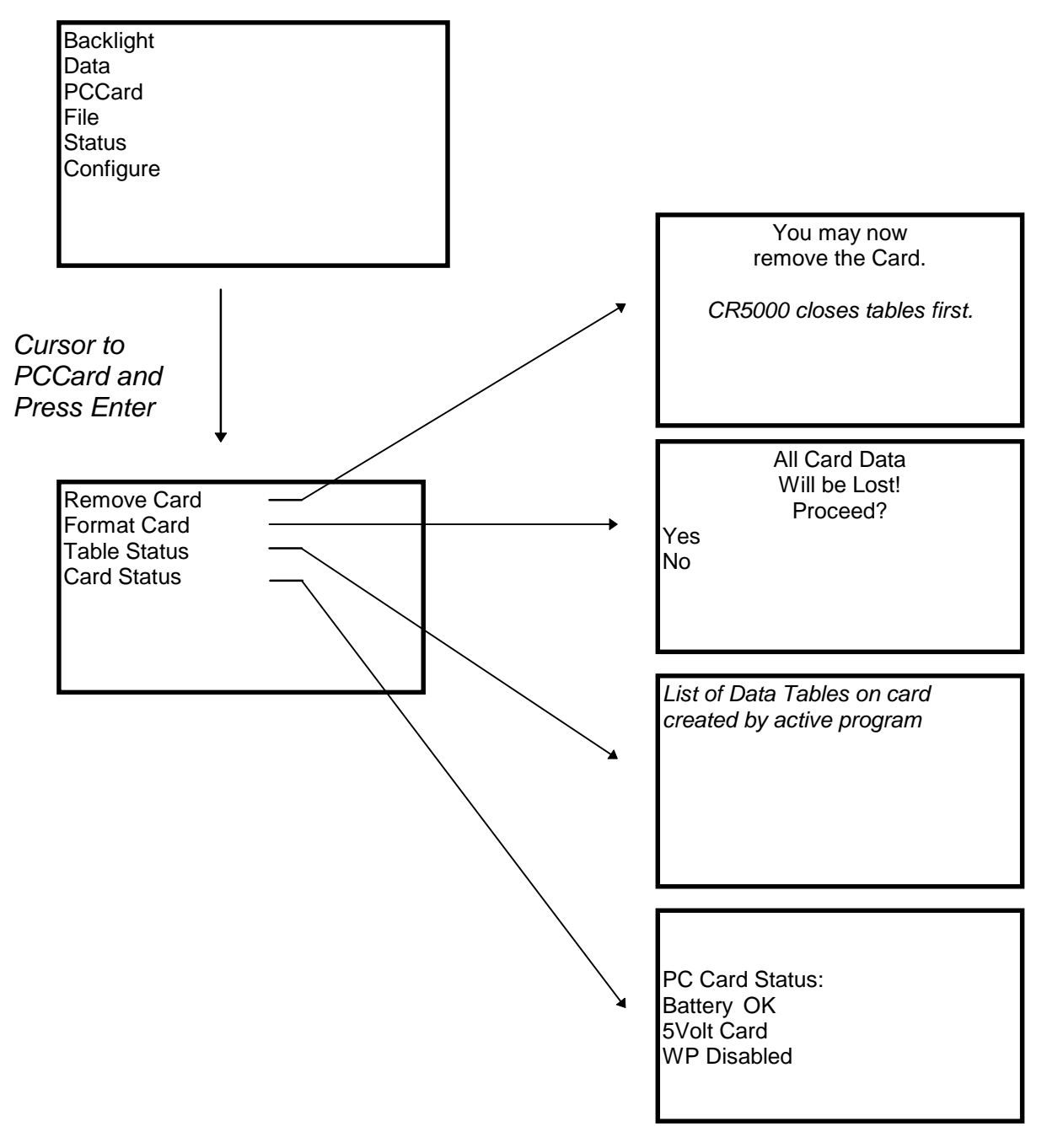

# **4.3 File Display**

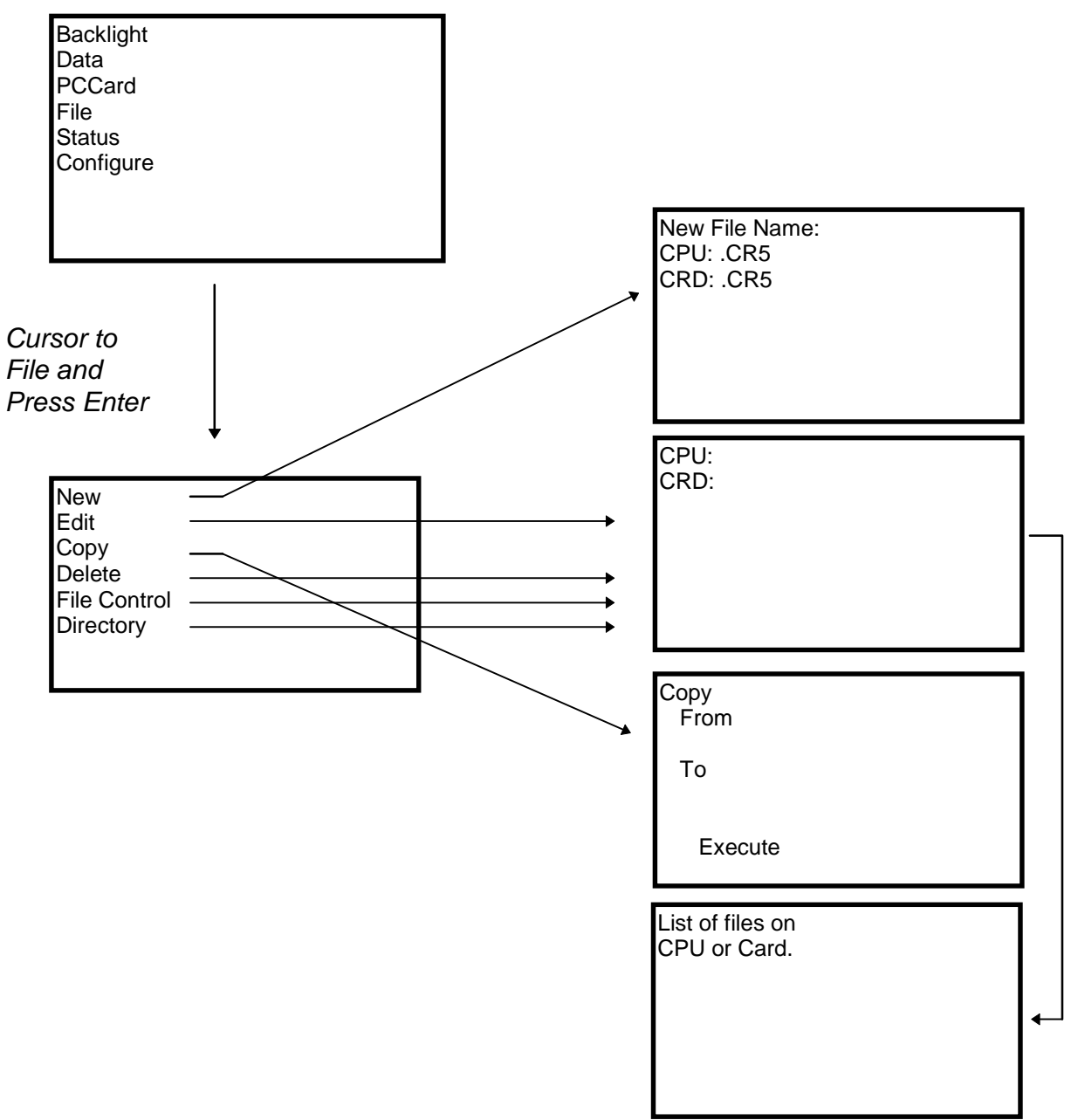

## **4.3.1 File: Edit**

The Program Editor in PC9000 is recommended for writing and editing datalogger programs. Changes in the field can be made with the keyboard display.

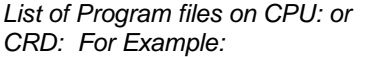

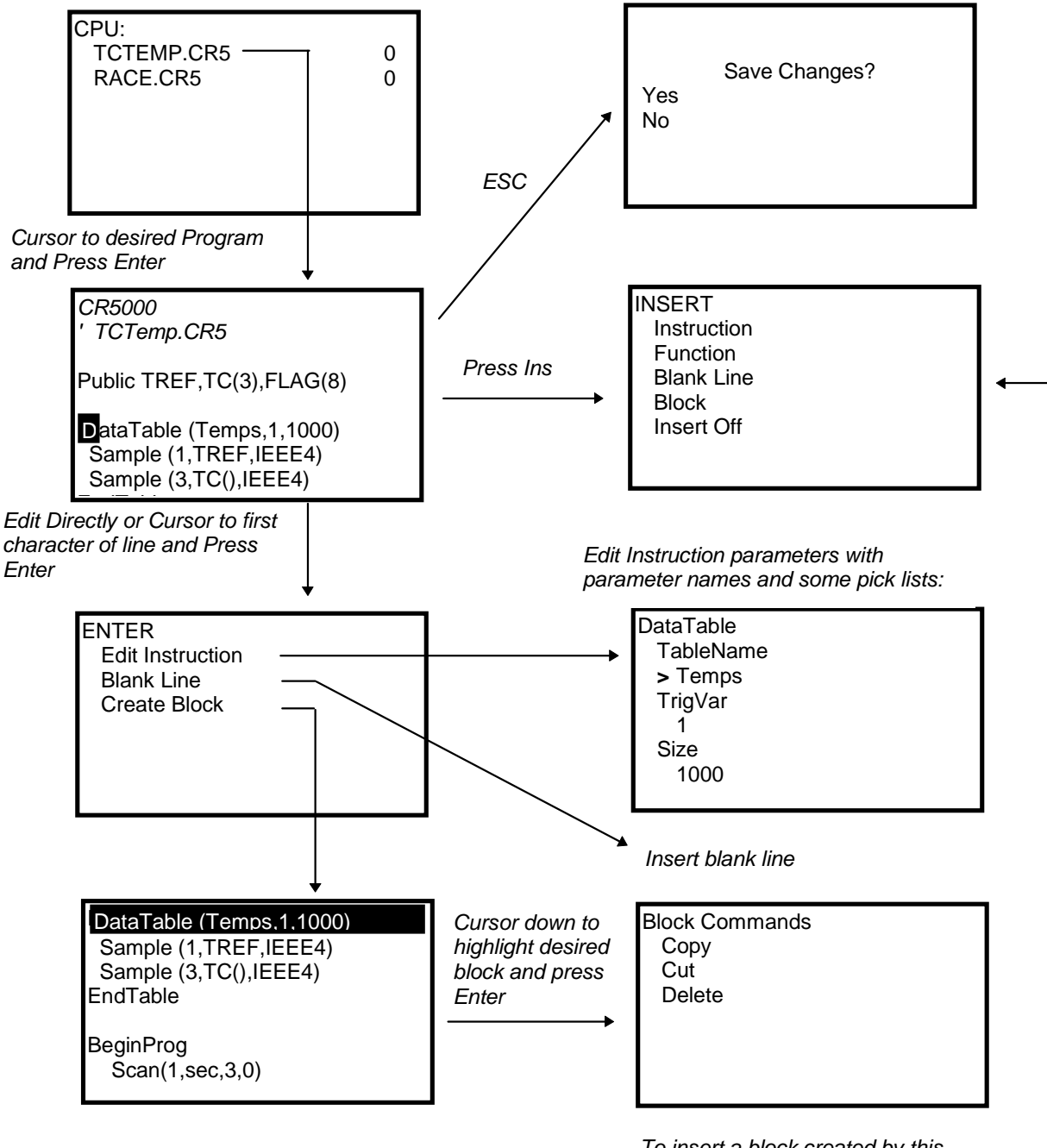

*To insert a block created by this operation, cursor to desired place in program and press Ins.*

# **4.4 Configure Display**

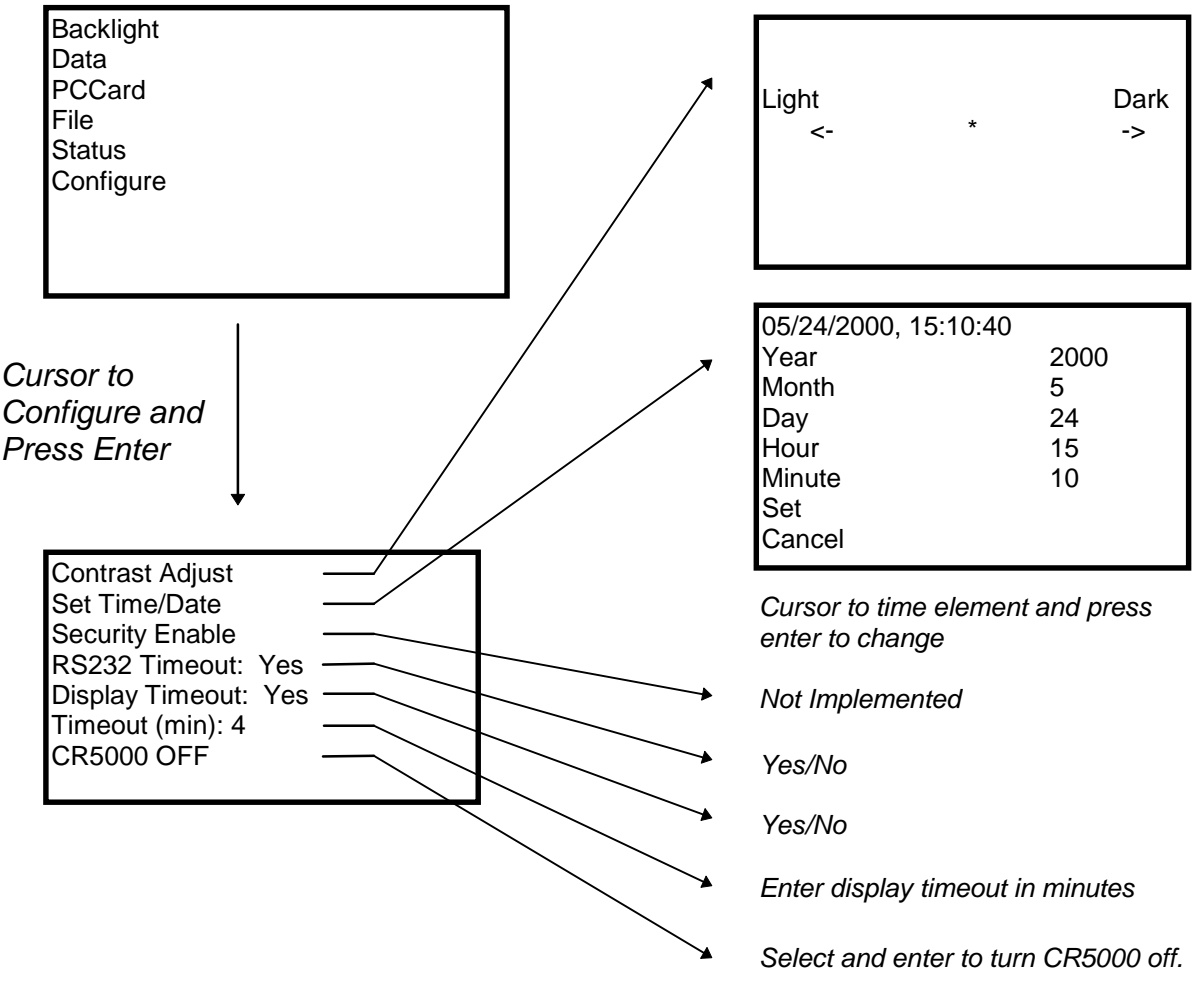

# **OV5. Specifications**

Electrical specifications are valid over a -25 to 50C range unless oterwise specified testing over  $-0$  to 5C availale as an option, ecludes atteries. on-condensing environment reuired. early calirations are recommended to maintain electrical specifications.

#### **PROGRAM EXECUTION RATE**

The CR5000 can measure one channel and store the result in 500 p;all  $\theta$  Schannels can be measured in 8ms (5 kHag gregate rate).

#### **ANALOG INPUTS**

- D ESC R IPTION 2 DFor 4 Stindividually configured. Channel epansion provided through AM25 TMLItip lexers.
- ANGES R ESOLUTION, AND TYPIC AL INPUT NOI SE: Bisic Resolution (Bisic Res) is the AD resolution of a single conversion. **Resolution of DFM with input reversal is half the asic Res**. Noise values are for DRWith input reversal;noise is greater with  $\mathbf{m}$

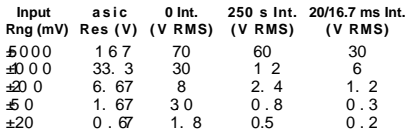

- AC C UR  $\&$  Y:
	- $\textbf{\textsterling}0.05\%$  f Reading + Offset) 0 to  $\textbf{\textsterling}$  C  $\text{\textsterling}0.05\%$  f Reading + Of set)  $\text{\textsterling}5$  to  $50\,\text{C}$  $\textup{10.0\%}$  Feading + Of set)  $-40$  to  $\textup{35 C}$ Offset for DFM winput reversal  $=$  Basic Res + 1  $\mu$ V
	- Offset for DRW<sub>b</sub> input reversal = 2Basic Res + 2 µV
	- Offset for  $\mathfrak{W} = 2\mathfrak{A}$  sic Res + 10  $\mu$
- M NI MUMTI ME BETWEEN MEASUR EMENTS:

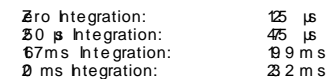

- C OMMON MOD E R ANGE: ±5 V
- DC COMMON MODER FLECTION \$100 dB (>70 dB) with (without) input reversal
- NOR MAL MOD E R EJEC TION 70 d B @ 60 Hz when using  $\theta$  depection
- SUSAINED INPUTVO TAGE WITHOUT DA M AGE:  $±16$  M $c$ .
- INPUT CUR R ENT£n Atyp.,  $\text{\AE}$ n Amax@ 50 C

I NPUT R ESI SANC E: 20 G typical

- AC C UR AC Y OF I NTER NAL THER MOC OUPLE R EFER ENC E JUNC TION
	- $\oplus$ .  $\overline{2}$  C, 0 to  $\oplus$  C
	- ±0 . 5 C, -25 to 50 C ±0 . 7C, -40 to 85 C

#### **ANALOG OUTPUTS**

- D ESC R I PTI ON 4 switched voltage;4 switched current;2continuous voltage;switched outputs active only during measurements, one at a time.
- R ANGE: Voltage (current) outputs programmable between  $5 \vee (2.5 \text{ m A})$ .
- R ESOLUTI ON:  $1.2$  m  $\vee$  (0 . 6  $\uparrow$  A for voltage (current) outputs
- $AC \, C \, \, \mathsf{UR} \, \, \mathsf{C} \, \, Y \pm 10 \quad m \, \, V \, (\pm 10 \, \, \, \, \mathsf{PA} \, \, \, \text{for voltage (current)}$ outputs.
- C UR R ENT SOUR C ING 50 mA for switched voltage; 15 mA for continuous.
- C UR R ENT SINKING 50 m Afor switched voltage; 5 m A for continuous (5 mAw/selectable option).
- C OMPLI ANC EVO TAGE:  $\pm$ 5 V for switched current exitation

#### **RESISTANCE MEASUREMENTS**

Pr ovides voltage ratio measurements of 4and @vire full bridges,  $\overline{a}$ nd 234wire half bridges. Direct resistance measurements available with current exitation. Dualpolarity exitation is recommended.

- VO TAGE R ATO A CIRA Y Asumes input and exitation reversal and an exitation voltage of at  $least 200 mV$ 
	- $\textup{\LARGE\#0}.$  4  $\textup{\LARGE\#0}.$  4  $\textup{\LARGE\#0}.$   $\textup{\LARGE\#0}.$   $\textup{\LARGE\#0}.$
	- $$0.05\%$  eading + asic Res $\AA$   $$5$  to  $50<$
	- $\neq 0.0$  6  $\Re$  eading +  $\Delta$  sic Res  $/4$   $\neq 0$  to  $\Im C$
- AC C UR & Y WTH C UR R ENT EXC IATION: Asumes input and exitation reversal, and an exitation current, kof at least 1mA
	- $\neq$ 0.0  $\bar{b}$ % Reading + Basic Res $\sqrt{2}$ <sub>k</sub>) 0 to  $\triangleleft$  C
	- $\neq$ 0.0% Reading + Basic Res $\sqrt{2}$   $\neq$  to 50 C
	- $\neq$ 0. 2% Reading + Basic Res $\sqrt{2}$ x)  $\triangleleft$ 0 to  $\text{\$C}$

#### **PERIOD AVERAGING MEASUREMENTS**

D ESC R I PTI ON The average period for a single cycle is determined by measuring the duration of a<br>specified number of cycles. Any of the  $\cdot$  \$ analog inputs can be used;signal attenuation and ac coupling may be reqired.

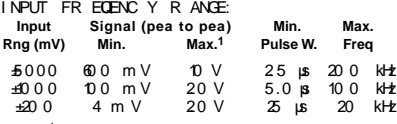

<sup>1</sup>M<sub>d</sub> x mum signals must be centered around datalogger ground.

- R ESOLUTI ON: 70 n s humber of cycles measured
- AC C UR & Y: 0.03% f Reading + Resolution)

#### **PULSE COUNTERS**

- D ESC R I PTI ON Two **B**it inputs selectable for switch closure, high frequency pulse, or low-leve l  $\alpha$ .
- MAXI MUM C OUNT R THE: 4 x 10<sup>9</sup> counts per scan
- SWITCH CLOSURE MODE Mi i mum Switch Closed Tme: 5 ms Mimum Switch Oen Tme:6 ms Ma xi mum Bunce Tme: 1ms open without
- being counted.  $H$  GH FR EQUENC Y PULSE MOD E: Maximum hput Fequency: 400 kHz Ma xi mum hput Voltage: ±20 V Voltage Thresholds: Count upon transition from below 15 Vto above 35 Vat low frequencies. Larger input transitions are reqired at high freqencies because of 12<sup>8</sup> time constant filter.
- L OW LEVEL AC MOD E: Internal ac coupling removes dc offsets up to
- $\theta$ . 5 V.
- hout Msteresis: 15 m V Maximum ac hput Voltage: ±20 V

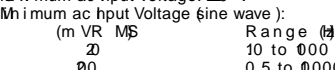

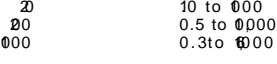

#### **DIGITAL I/O PORTS**

- D ESC R I PTI ON 8 ports selectable as binary inputs or control outputs.
- OUTPUT VO  $\mathbf{LATE}$  (n o load ): high  $5.0 \vee 40$ . 1 V; low  $< 0.1V$

OUTPUT R ESI STANC E: 330 W

I NPUT SAT E: high 30 to 5.3V; low 0.3 to 0.8 V I NPUT R ESI STANC E: 100 kW

#### **EMI and ESD PROTECTION**

The CR5000 is encased in metal and incorporates **EM** filte ring on all inputs and outputs. Gos discharge tubes provide robust **B** protection on all termina blockinputs and outputs. The following Eiropean  $\mathsf{C}\mathsf{C}$ standards apply.

Warning: This is a Class Aproduct. h a domestic environment this product may cause radio interference in which case the user may be required to correct the interference at the users own expense.

- APPLIC TAON OF C OUNCIL DIRECTIVE(S) 89/336/EEC a s a m e n d e d by 89/336/EEC and 93/ 68/ EEC.
- S ANDAR D (S) TO WHICH CONFOR MITY IS D EC LAR ED :
	- ENC 5 5 0 22-1:1995 and ENC50082-1:1992.
- **CPU AND INTERFACE**
- PROC ESSOR : Hitachi SH0 34
- MEMORY: **Buttery-backed SR AMp rovides 2 Maytes** for data and operating system use with 128 Kbytes reserved for program storage **Banded data storage with CMA type I,**
- type I or type I card. D I SPLX: 8 in e-by -21 character alphanumeric or
- 128 x 64 p i al graphic CD display w backight. SER IAL INTER **FC** ES: **Otically** isolated RS2
- \$pin interface for computer or modem. CS\$pin<br>||Cinterface for peripherals such as C& modems.
- B AD R TA F S Selectable from 190 to 15 200 bps. *SI* protocol is eight data bits, one start bit, one stop bit, no parity.
- C LOC K A C UR A Y ±1 m i nute per month

#### **SYSTEM POWER REQUIREMENTS**

#### VO LAGE:11 to 16Vd c

- TYPIC AL C URRENT D R AIN 400 µAs of t ware power off:15 mA sleep mode:45 mA at  $1 \text{H} (200 \text{ mA})$ at 5 bsample rate.
- I NTER NAL BATER I ES: 7Ar rechargeable base (optional); 1650 mAhr lithium battery for clock and SR AMb a cku p, 10 years of service typical, less at high temperatures.
- EXTER NAL BATER I ES: 11 to 16Vd c; reverse polarity protected.

#### **PHYSICAL SPECIFICATIONS**

- SI ZE: 9. 8 x 8. 3 x 4.5 (24.7 cm  $x$  21.0 cm  $x$  11.4 cm).  $T_{\text{E}}$  and  $T_{\text{E}}$  of  $T_{\text{E}}$  of  $T_{\text{E}}$  of  $T_{\text{E}}$  of  $T_{\text{E}}$  of  $T_{\text{E}}$  of  $T_{\text{E}}$  of  $T_{\text{E}}$  of  $T_{\text{E}}$  of  $T_{\text{E}}$  of  $T_{\text{E}}$  of  $T_{\text{E}}$  of  $T_{\text{E}}$  or  $T_{\text{E}}$
- WEI GHT 45 lbs (20 kg) with low-profile base;<br>22lbs (5.5 kg) with rechargeable base

#### **WARRANTY**

Three years against defects in materials and workmanship.

\* SE( M) : Single-Ended (Measurement)

#### \*D F(M): Differential (Measurement)

Snsor and measurement noise not included.

We recommend that you confirm system configuration and critical specifications with Campbell Sientific before purchase.